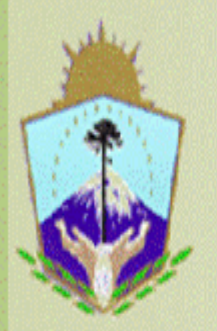

# **SAFIPRO**

Provincia del Neuquén<br>Contaduria General de la Provincia

# **INSTRUCTIVO PARA REALIZAR UN**

# **PEDIDO DE SUMINISTRO**

Nombre del Curso: Safipro – Compras y Contrataciones – Requirentes

*Capacitador: Yanina Giménez*

*CURSO: Safipro – Compras y Contrataciones – Requirentes – UNIDAD N°1*

# **UNIDAD Nº 2 Módulos pertenecientes a Compras y Contrataciones**

#### Página **2** de **19**

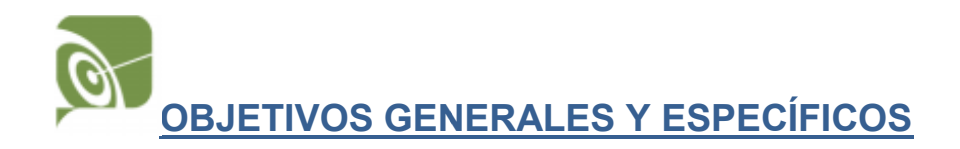

En esta Unidad el participante podrá conocer los Módulos pertenecientes a Compras y Contrataciones y realizar consultas en cada uno de ellos. Entonces, podrán conocer el estado de los Proveedores inscriptos en el Padrón de Proveedores y realizar búsquedas en el Catálogo de Bienes y Servicios utilizando todos los filtros. CURSO: Saripro – Compras y Contrataciones – Requirentes – UNIDAD N<sup>14</sup><br> **19**<br> **19**<br> **19**<br> **19**<br> **19**<br> **19**<br> **19**<br> **19**<br> **19**<br> **19**<br> **19**<br> **19**<br> **19**<br> **19**<br> **19**<br> **19**<br> **19**<br> **19**<br> **19**<br> **19**<br> **19**<br> **19**<br> **19**<br> **19**<br> **19**<br>

### **RUTA DE CONTENIDOS**

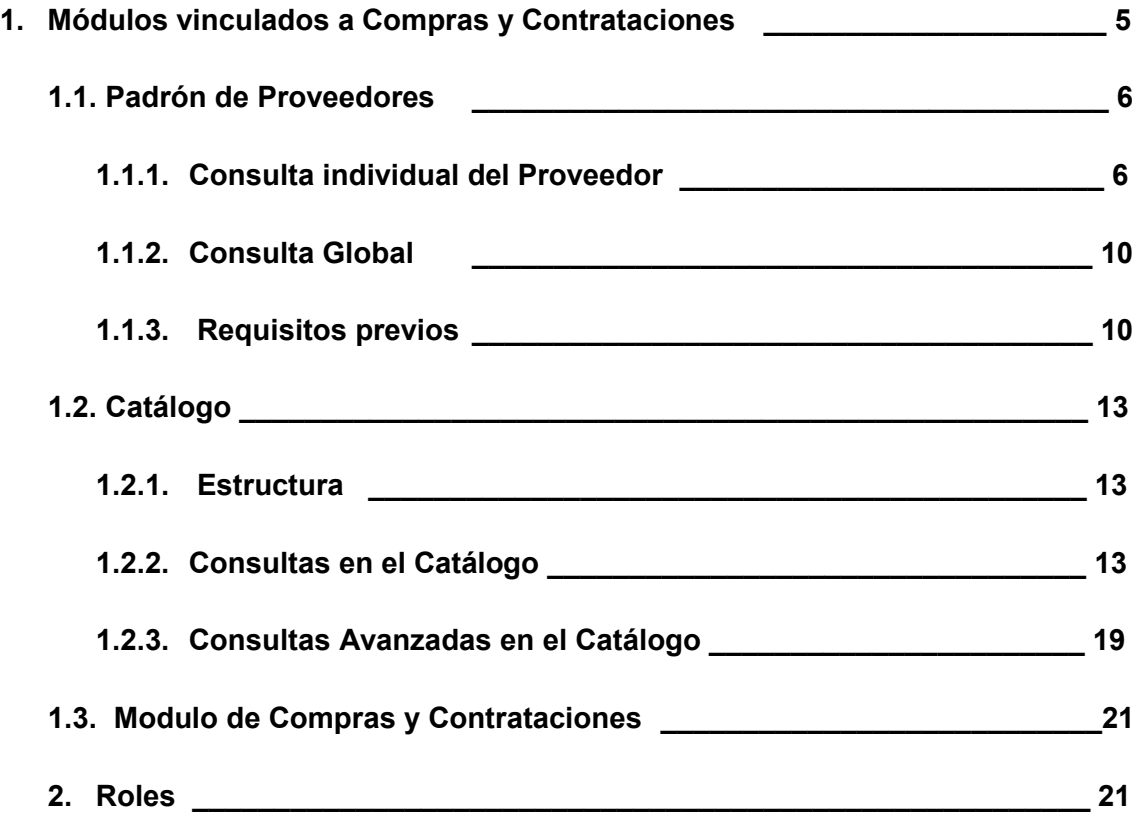

## **1. MÓDULOS VINCULADOS A COMPRAS Y CONTRATACIONES**

Una vez que ingresamos al Modulo de Compras y Contrataciones vamos a poder encontrarnos con los 3 pilares fundamentales del Sistema. Vamos a ir conociéndolos de a uno y viendo que utilidades tienen y que información podemos obtener de las consultas.

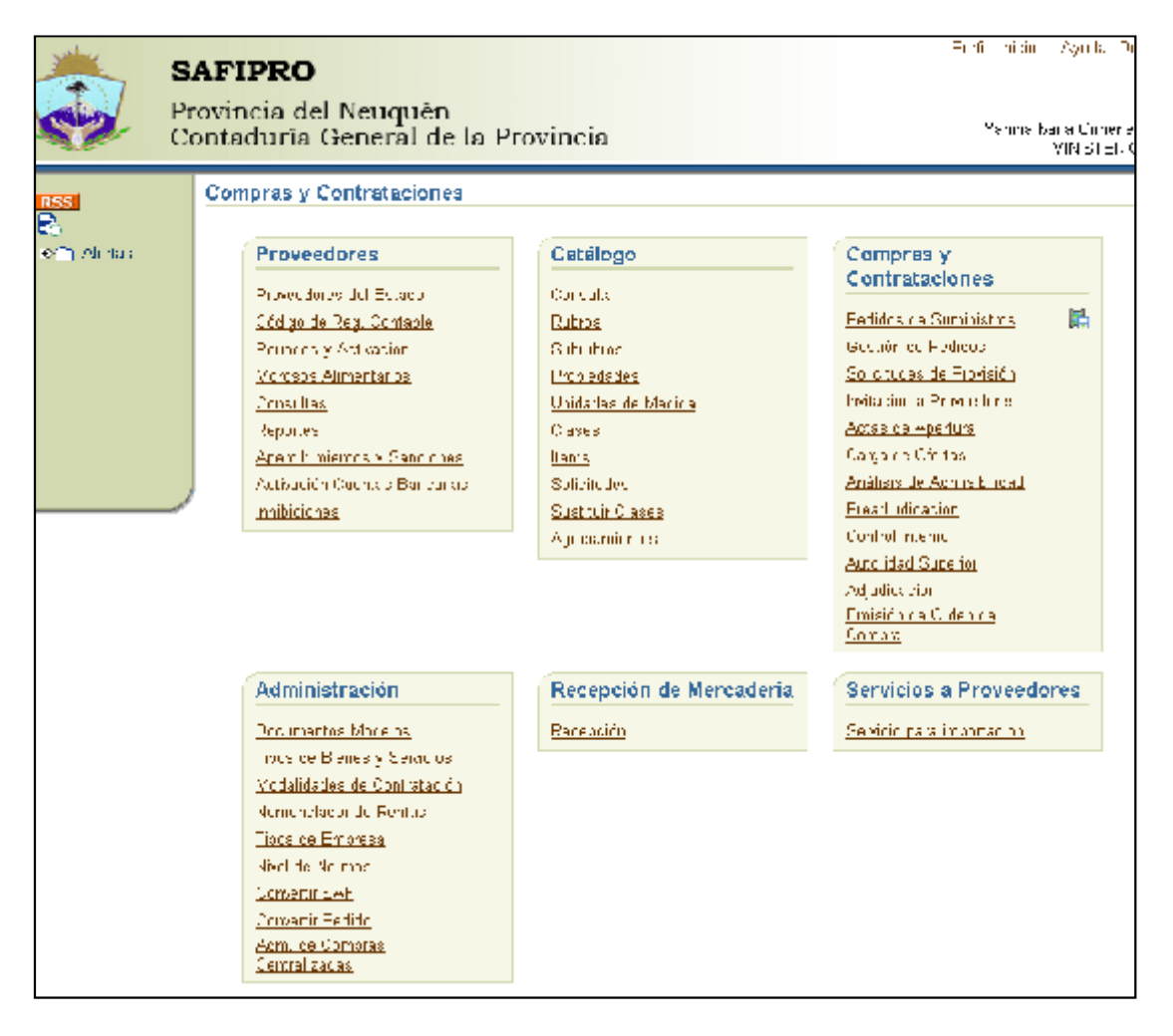

#### **1.1. Padrón de Proveedores**

Se lo orientó a la contención de datos no solo identificatorios del proveedor, sino además todos los relativos a la condición impositiva, y a las distintas clases de bienes a proveer, la composición societaria en caso de UTE, los controles con otros sistemas (RRHH), Registro de Deudores Morosos Alimentarios, Registro de embargados no proveedores. Se encuentra en producción con funcionamiento pleno, desde abril del año 2009. Ello posibilita la interacción con el Modulo de Compras y Contrataciones a fin de establecer los posibles invitados a cotizar, carga parcial sin activar,

procedimientos de control en línea con otros sistemas (RRHH), Control con el Registro de Deudores Morosos Alimentarios, rutinas de control y validación en línea (CBU, C.U.I.T).

En otras palabras, el módulo de proveedores contiene a todos los proveedores que se han inscripto en la Provincia y además de poder consultar su estado de inscripción, domicilio, teléfono y demás datos de contacto, se puede obtener la información de que productos vende el proveedor (en los cuales se encuentra inscripto) y en forma inversa, qué proveedores venden un producto.

#### **1.1.1. Consulta individual del Proveedor**

Vamos a realizar entonces una consulta de algún proveedor cualquiera para corroborar su estado de inscripción y sus datos impositivos.

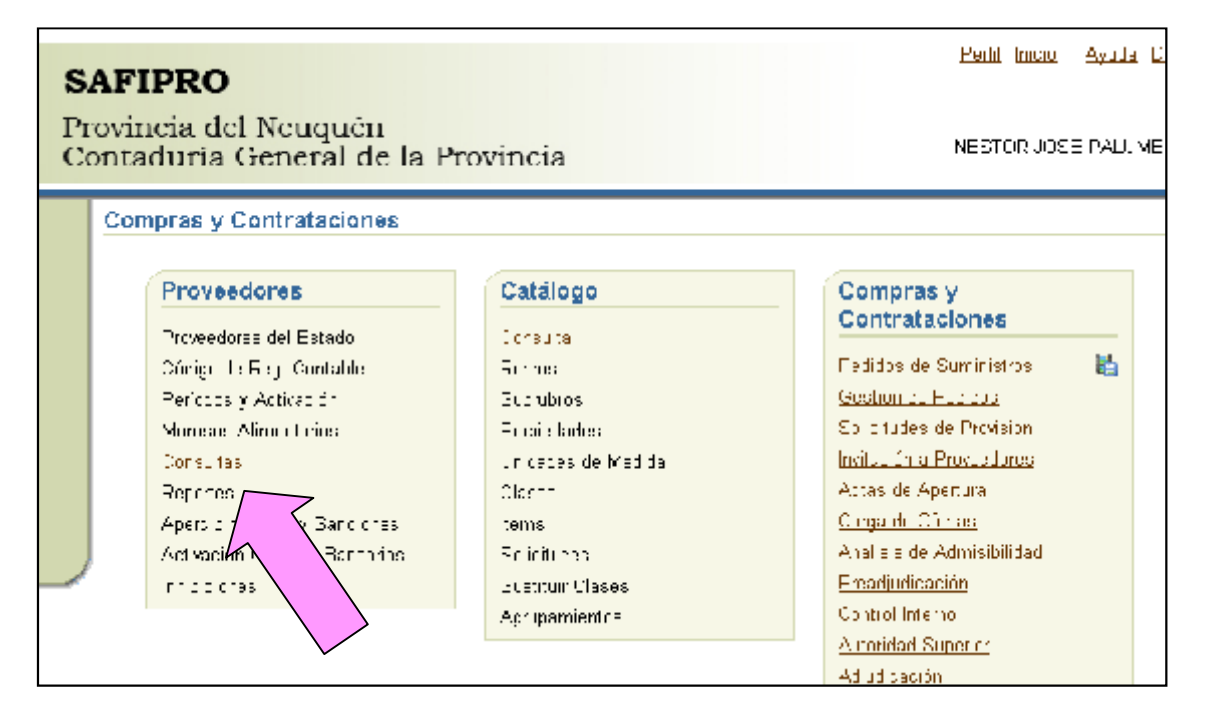

Seleccionamos Consulta Individual por Proveedor

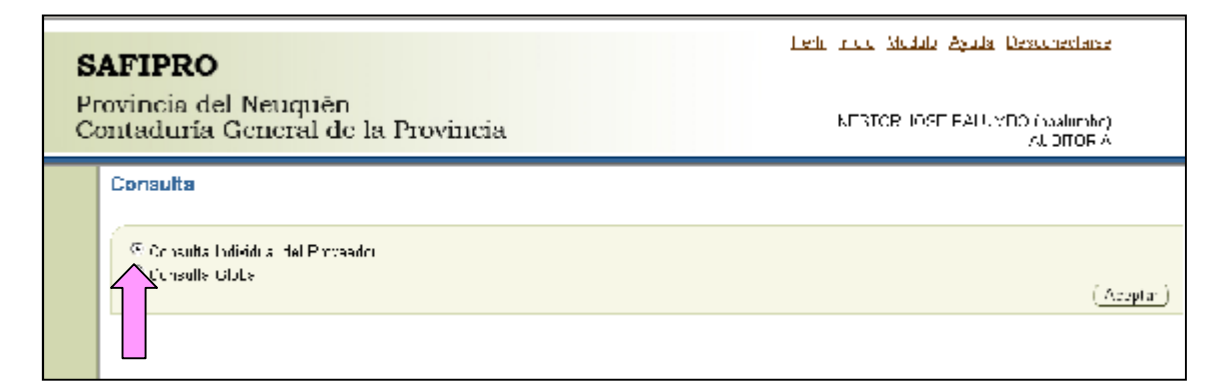

Y como no conocemos todavía el nuevo Código del Proveedor (ya que es diferente al viejo Código tipo P2222) vamos a consultar desde *otros*.

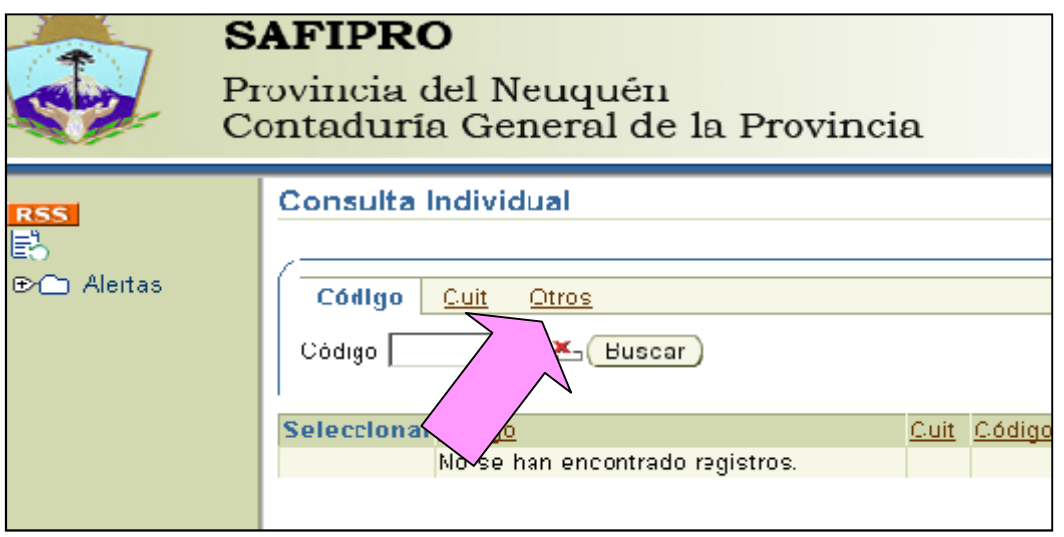

Por ejemplo vamos a consultar al proveedor IRUÑA

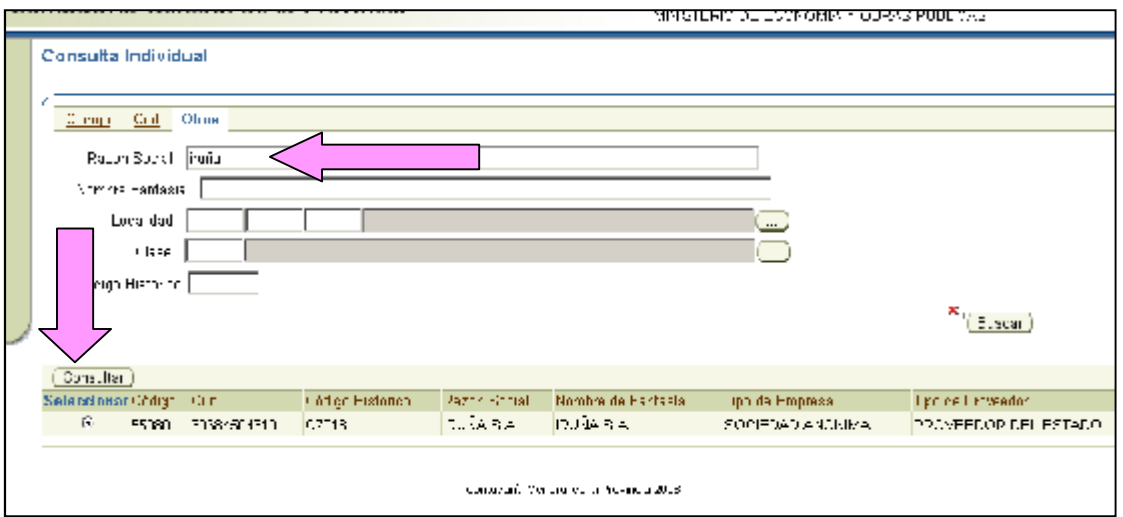

En esa consulta vamos a poder obtener como datos el nuevo Código de Proveedor (55080) su Cuit, el Código Histórico, la Razón Social, el Nombre de Fantasía, el tipo de Empresa y el Tipo de Proveedor. Cuando presionamos consultar, se completa la información con los datos restantes a saber:

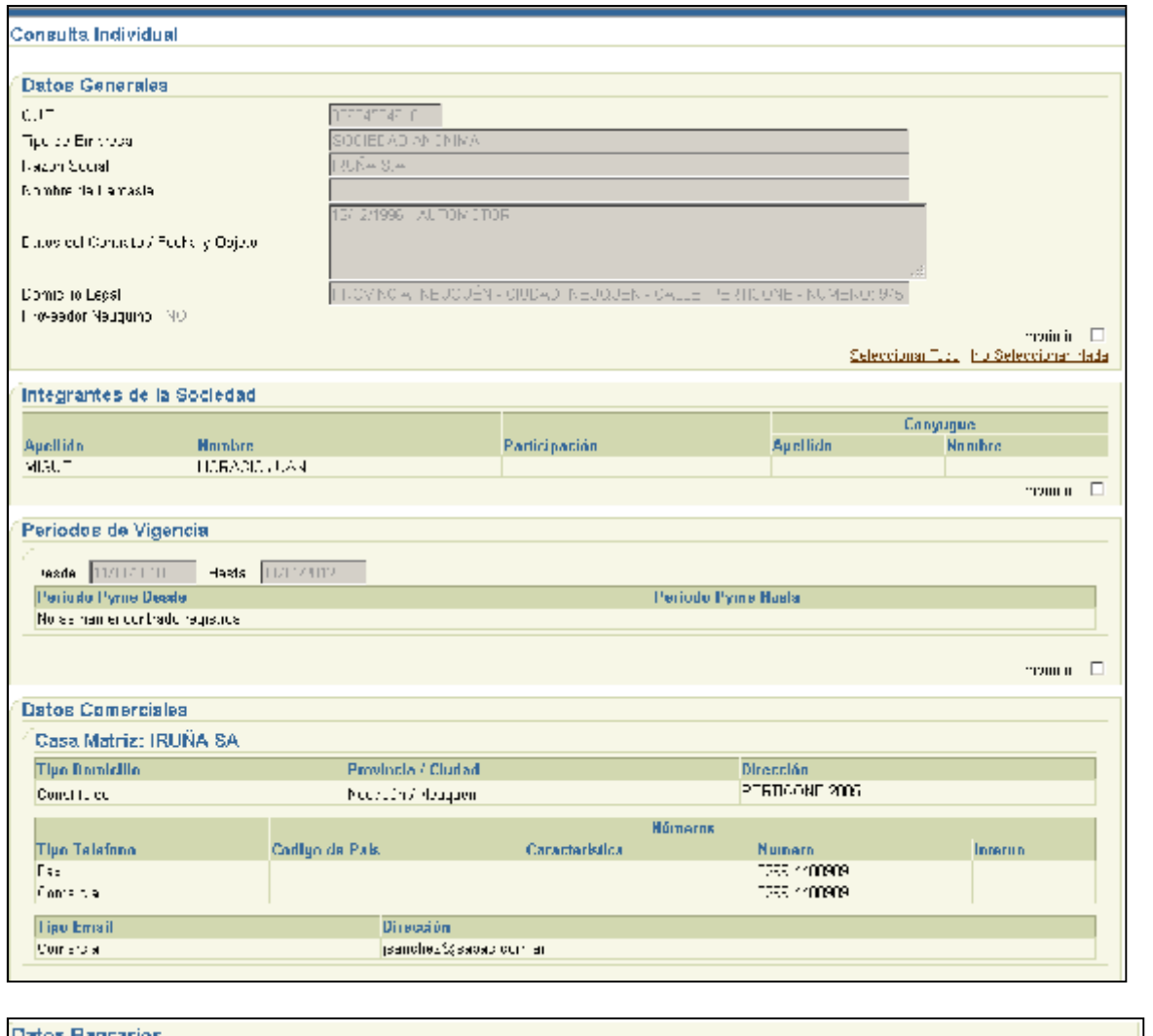

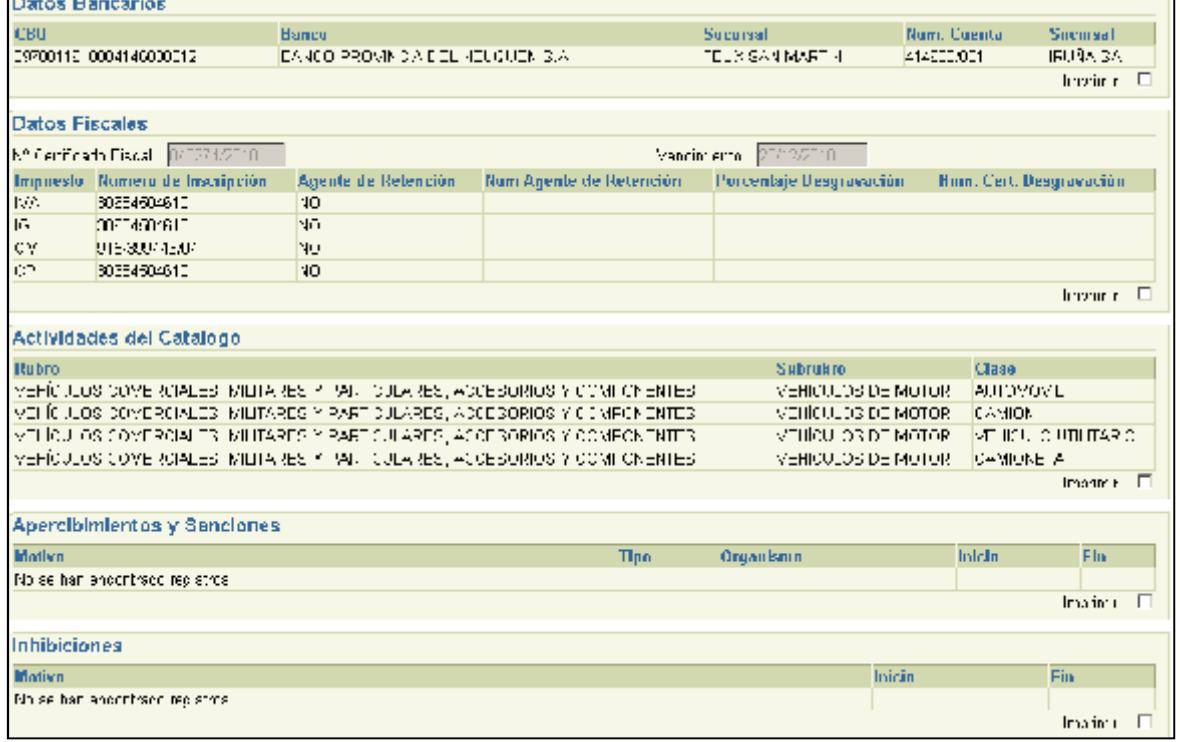

#### **1.1.2. Consulta Global**

Ahora vamos a realizar una consulta sobre cuales de los proveedores inscriptos venden por ejemplo un *PERCHERO.*

Vamos a la pantalla principal de donde partimos en **1.1.1**. y seleccionamos *CONSULTA GLOBAL*

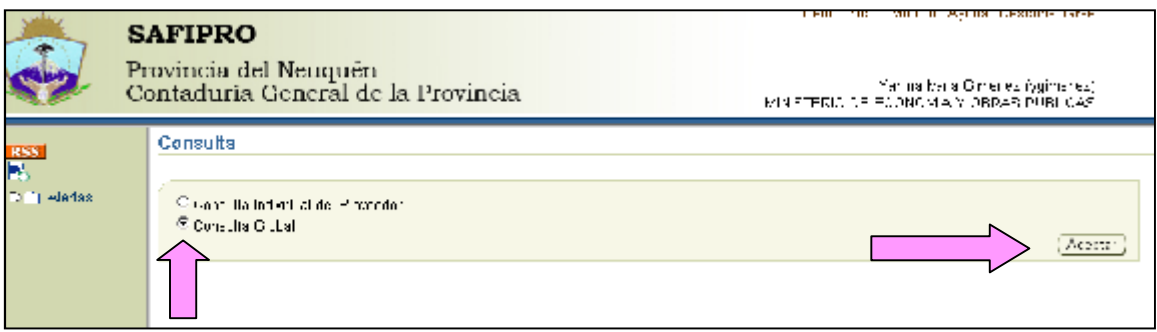

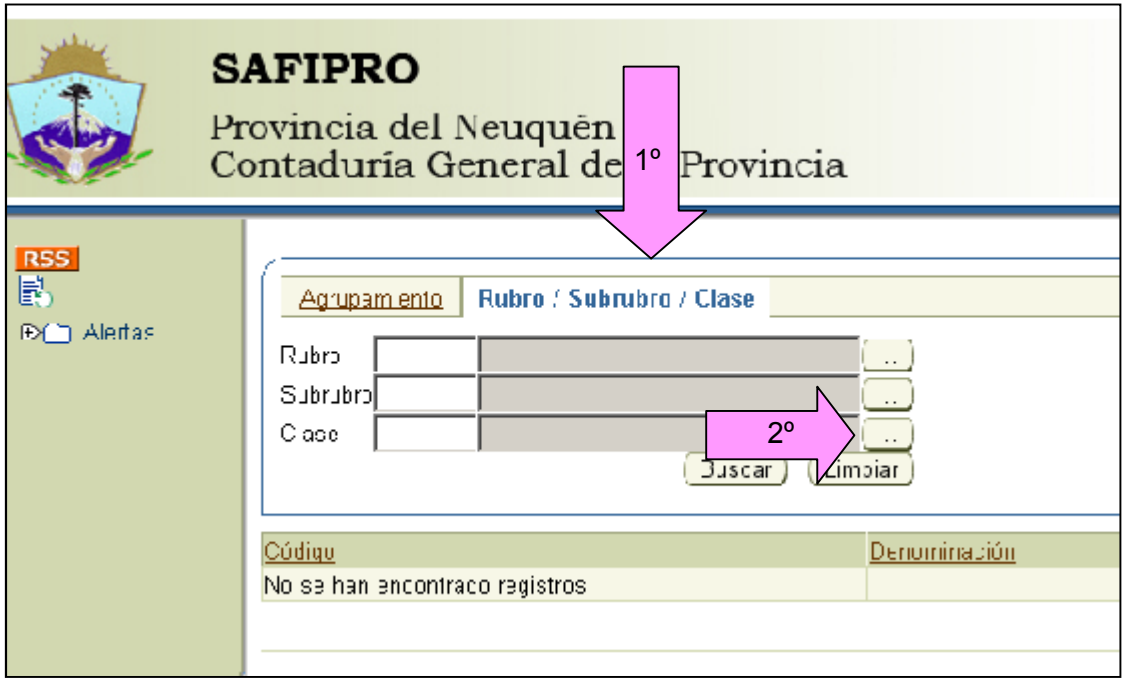

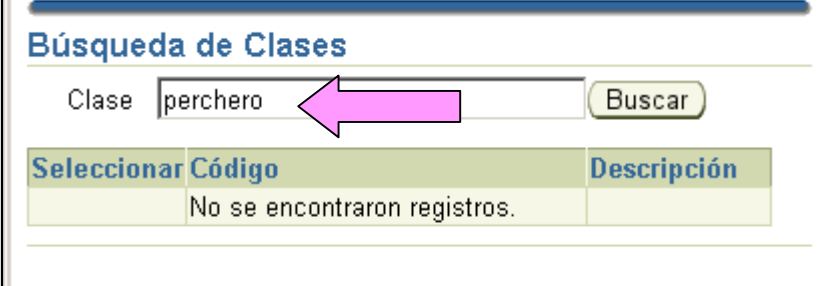

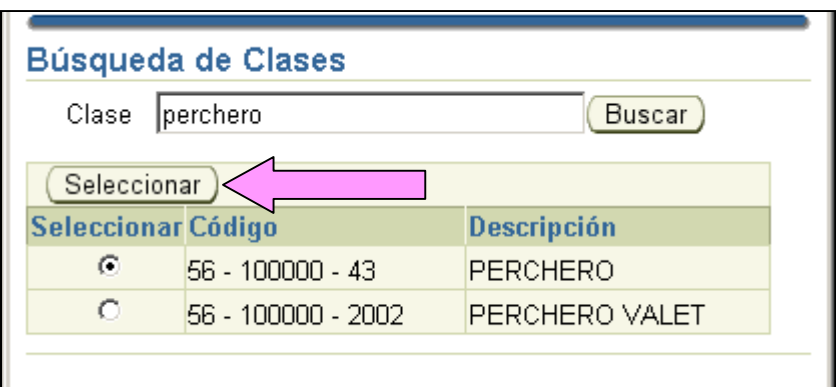

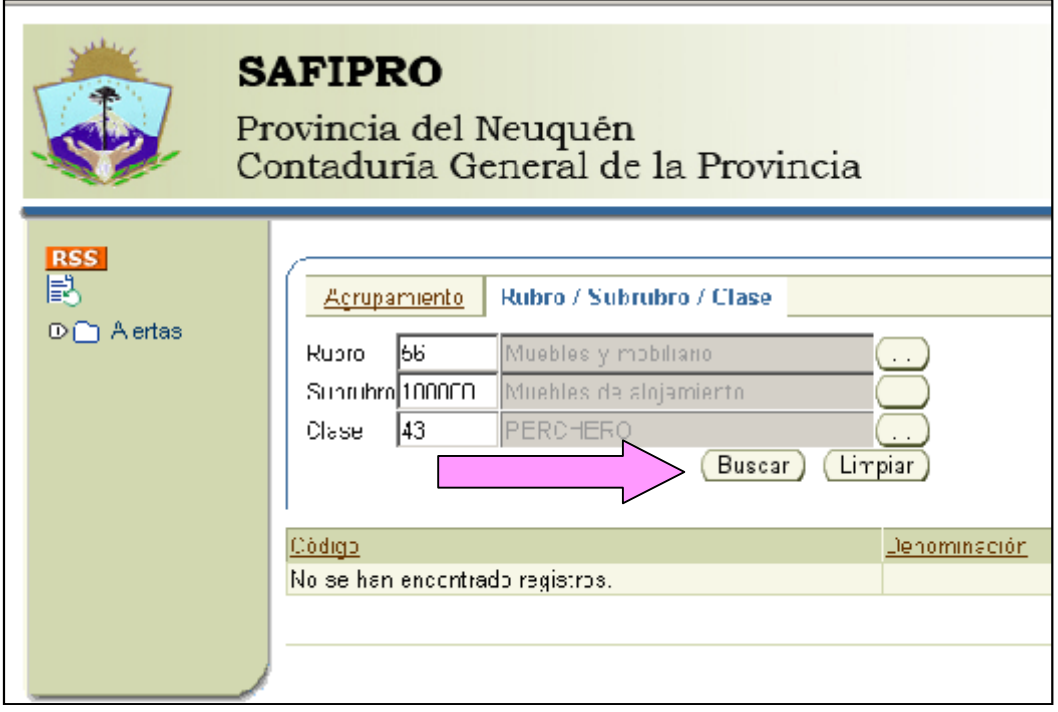

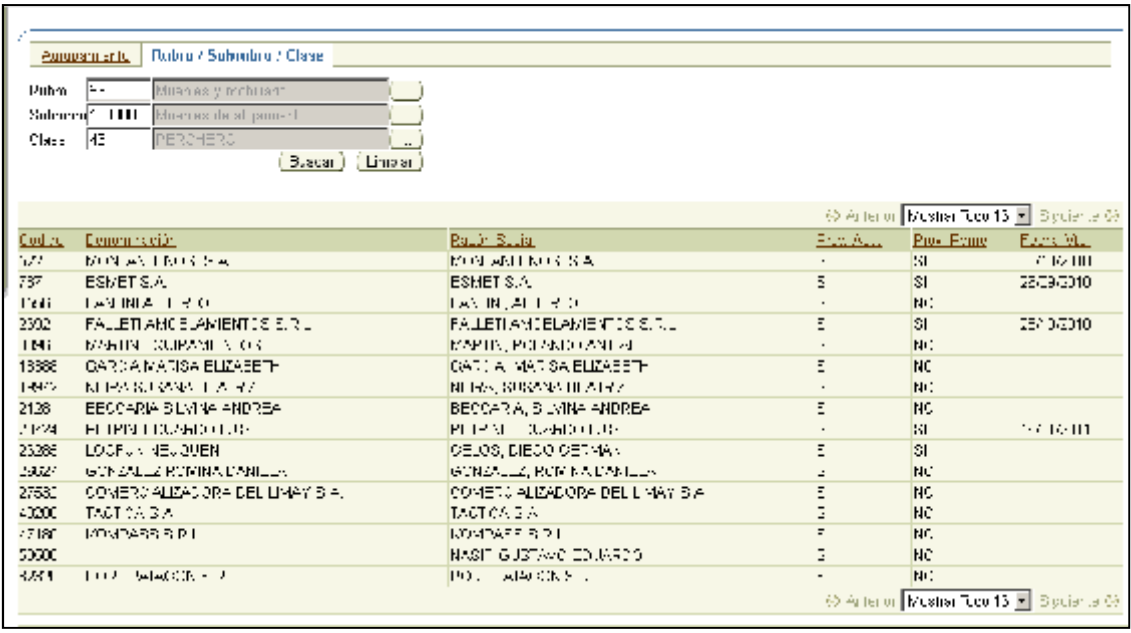

De esta manera podemos obtener información a cerca de los proveedores y los productos en los que se haya inscripto, para venderle a la provincia.

Esta situación es muy dinámica ya que todos los días se inscriben nuevos proveedores y se crean nuevas clases, por lo que vamos a ver que la cantidad de proveedores y clases crecen día a día.

#### **1.2. Catálogo**

El Sistema de Identificación de Bienes y Servicios (Catálogo de Bienes y Servicios) permite, a través de una interfaz sencilla, la identificación y administración de bienes y servicios previamente clasificados y codificados para su posterior compra o contratación, inscripción de proveedores y procesamiento de datos estadísticos.

El análisis comenzó mucho antes de la reingeniería del Sa.Fi.Pro. Al respecto, se partió de los datos existentes en el sistema de Identificación de bienes y servicios no personales que contaba Nación. Para ello se suscribió un acta complementaria entre la Subsecretaría de Gestión Pública y el Contador General de la Provincia, con fecha 13/09/07. Eso permitió compartir los bienes que ya estaban identificados como su Rubro, Subrubro, Clase e Ítem. Nuestro sistema permite el alta, baja, modificación tanto de las clases como de los ítems, y cuenta con un sistema de formularios electrónicos de alta- baja y modificación por parte del usuario, que luego es convalidado por el Administrador.

#### **1.2.1 Estructura**

El Catálogo posee dos estructuras independientes hasta un punto, la Clase, a partir del cual conviven.

Una de las estructuras es la de RUBRO y SUBRUBRO, la cual fue definida por Naciones Unidas y nos permite comparar la información cuantitativamente y cualitativamente con cualquier gobierno Municipal, Provincial o Internacional que haya adoptado esta misma estructura.

La creación o eliminación de niveles dentro de la estructura de Rubro y Subrubro no es posible ya que si lo fuera dejaría de ser comparable con Naciones Unidas y con todos los gobiernos adheridos al mismo.

La segunda estructura es la de AGRUPAMIENTO, la misma es una clasificación que responde a nuestros usos y costumbres y es de administración local, esto significa que es posible definir nuevos agrupamientos y modificar los existentes para una mejor navegación del catálogo.

Como se dijo anteriormente, ambas estructuras tienen un punto de conexión que es la CLASE, la cual contiene a los ítems (bienes y servicios).

La convivencia de las dos estructuras no genera la existencia de ítems duplicados. La Clase con sus ítems son únicos y éstos se vinculan con ambas estructuras en paralelo.

#### **Estructura de Naciones Unidas**

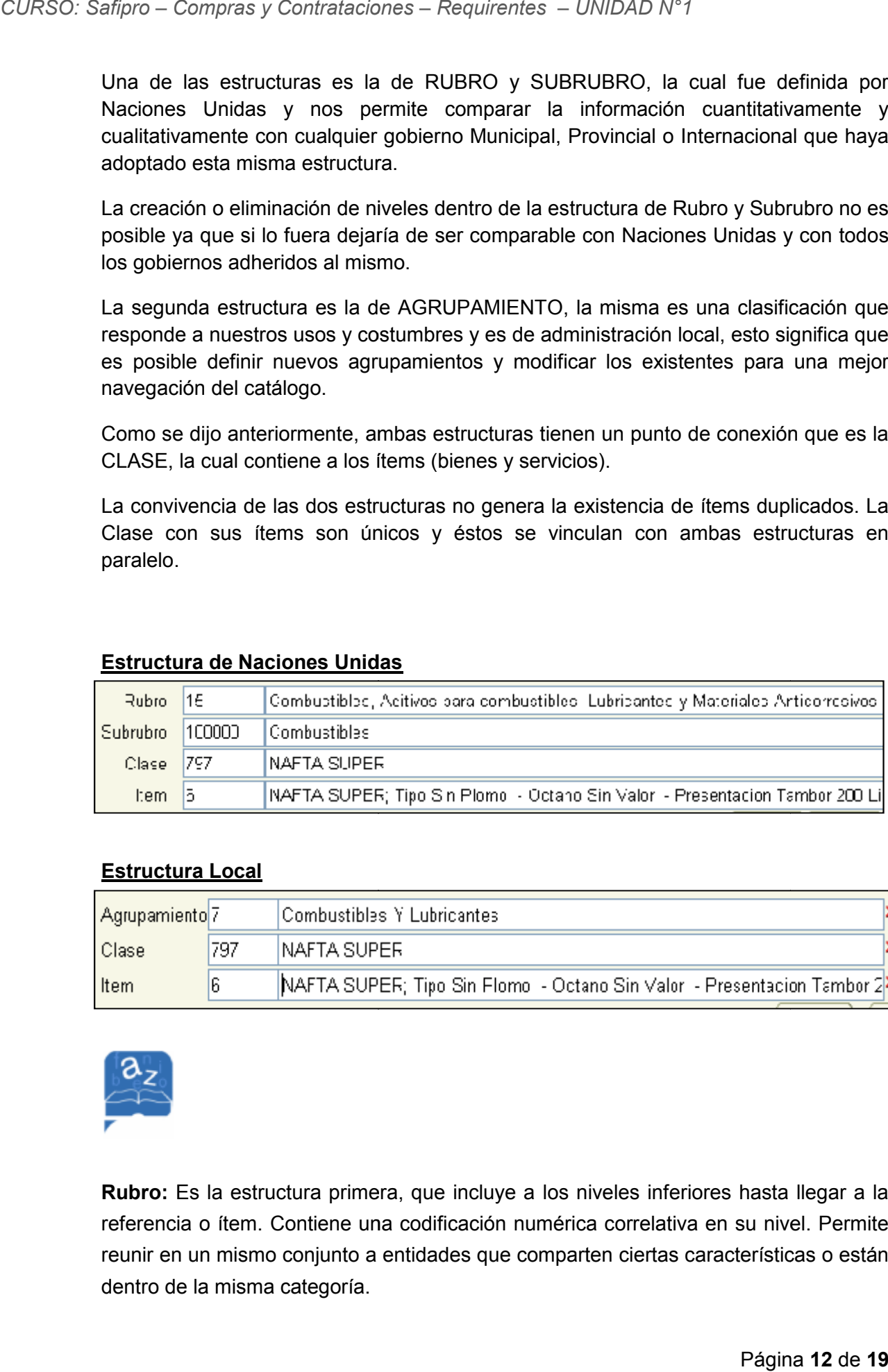

#### **Estructura Local**

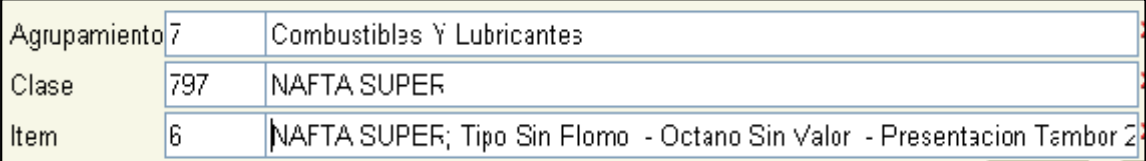

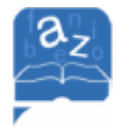

**Rubro:** Es la estructura primera, que incluye a los niveles inferiores hasta llegar a la referencia o ítem. Contiene una codificación numérica correlativa en su nivel. Permite reunir en un mismo conjunto a entidades que comparten ciertas características o están dentro de la misma categoría.

**Sub rubro:** Se encuentra incluida dentro del Rubro y a su vez es vinculante con las clases y sus ítems. Arrastra el primer eslabón de la codificación del Rubro que lo contiene y agrega la codificación numérica correlativa del nivel sub rubro. Crea una clasificación nueva dentro de un mismo conjunto.

**Agrupamiento:** Reúne en un grupo elementos que tienen propiedades o características en común o siguiendo un determinado criterio. Es una estructura que se administra en paralelo a la de Rubro-Subrubro con la intención de que ésta sea más amigable y familiar que la recién mencionada. Además ésta estructura es modificable adaptándose a las necesidades locales. Es decir que es posible crear o modificar niveles de estructura en función de los requerimientos locales.

**Clase**: Es el punto de conexión por el cual las estructuras de Rubro-Subrubro y Agrupamiento se unen, llegando por medio de ésta a los ítems. La clase se encuentra definida por la DENOMINACIÓN y por las PROPIEDADES. La denominación será aquel término genérico que mejor defina al conjunto de ítems a contener, mientras que las propiedades son características específicas que hacen a la exacta definición de los ítems.

**Item:** Es el mínimo nivel de la estructura del catálogo, el cual define en un todo al bien o servicio. Su codificación es numérica y correlativa en su nivel anteponiéndosele la codificación de la estructura que lo contiene (Clase).

### **1.2.2. Consultas en el Catálogo**

Ahora vamos a navegar un poco dentro del Catálogo de bienes y servicios para conocerlo mejor. Podemos utilizar cualquiera de las dos estructuras vistas anteriormente, que vamos a obtener el mismos resultado.

Desde la página principal del Módulo de Compras y Contrataciones, seleccionamos Consulta en la sección del Catálogo.

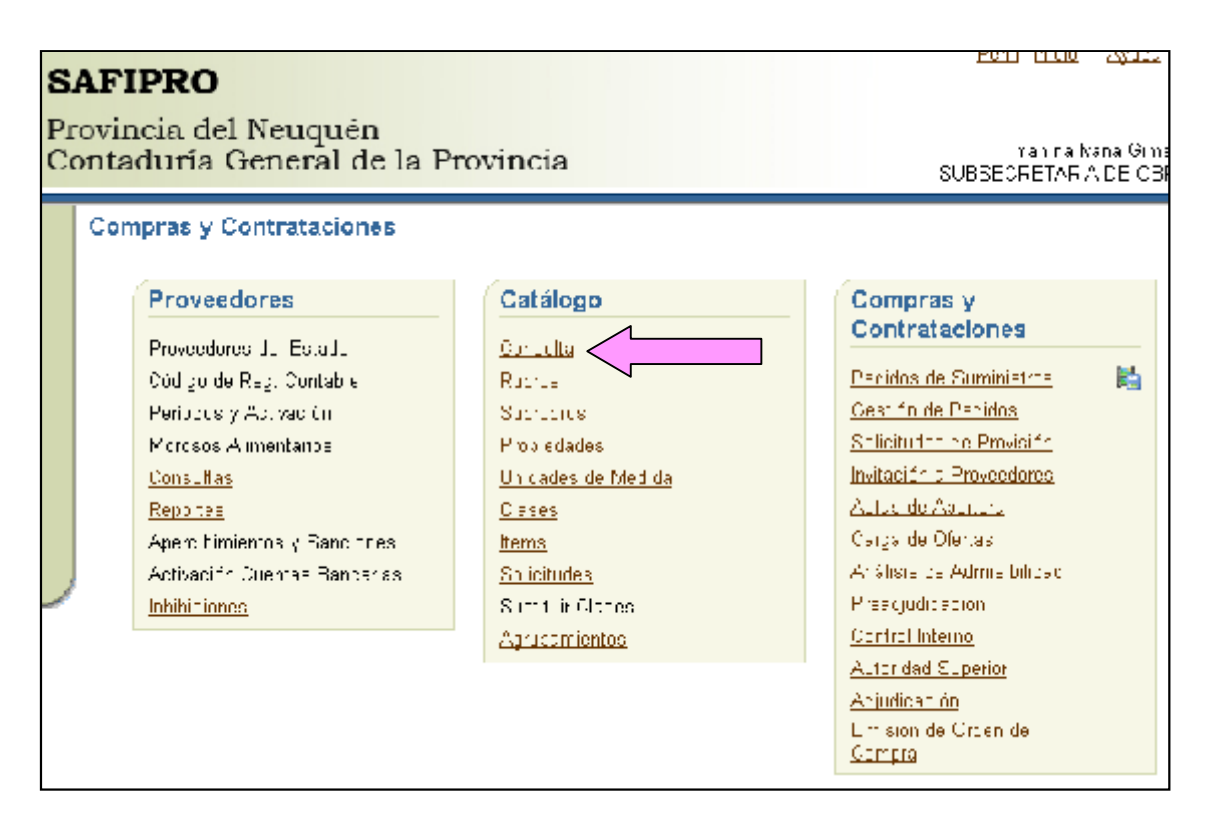

Vamos a utilizar la Estructura Local para realizar consultas, así que seleccionamos *Consulta por Agrupamiento*

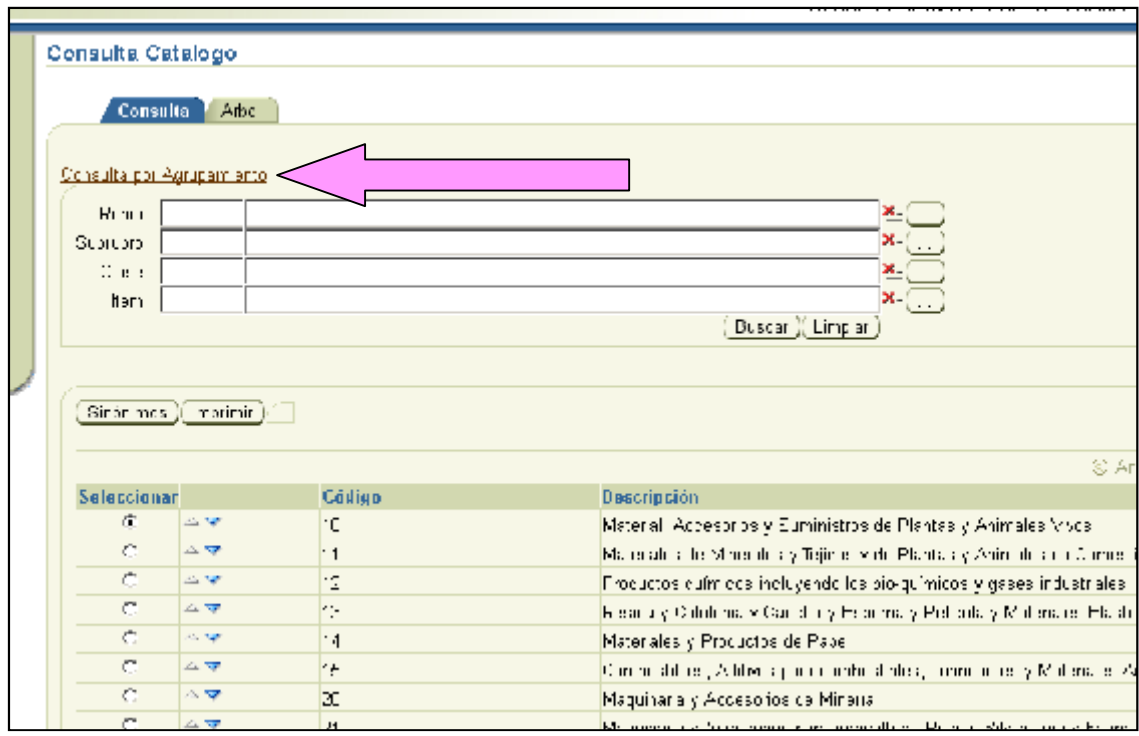

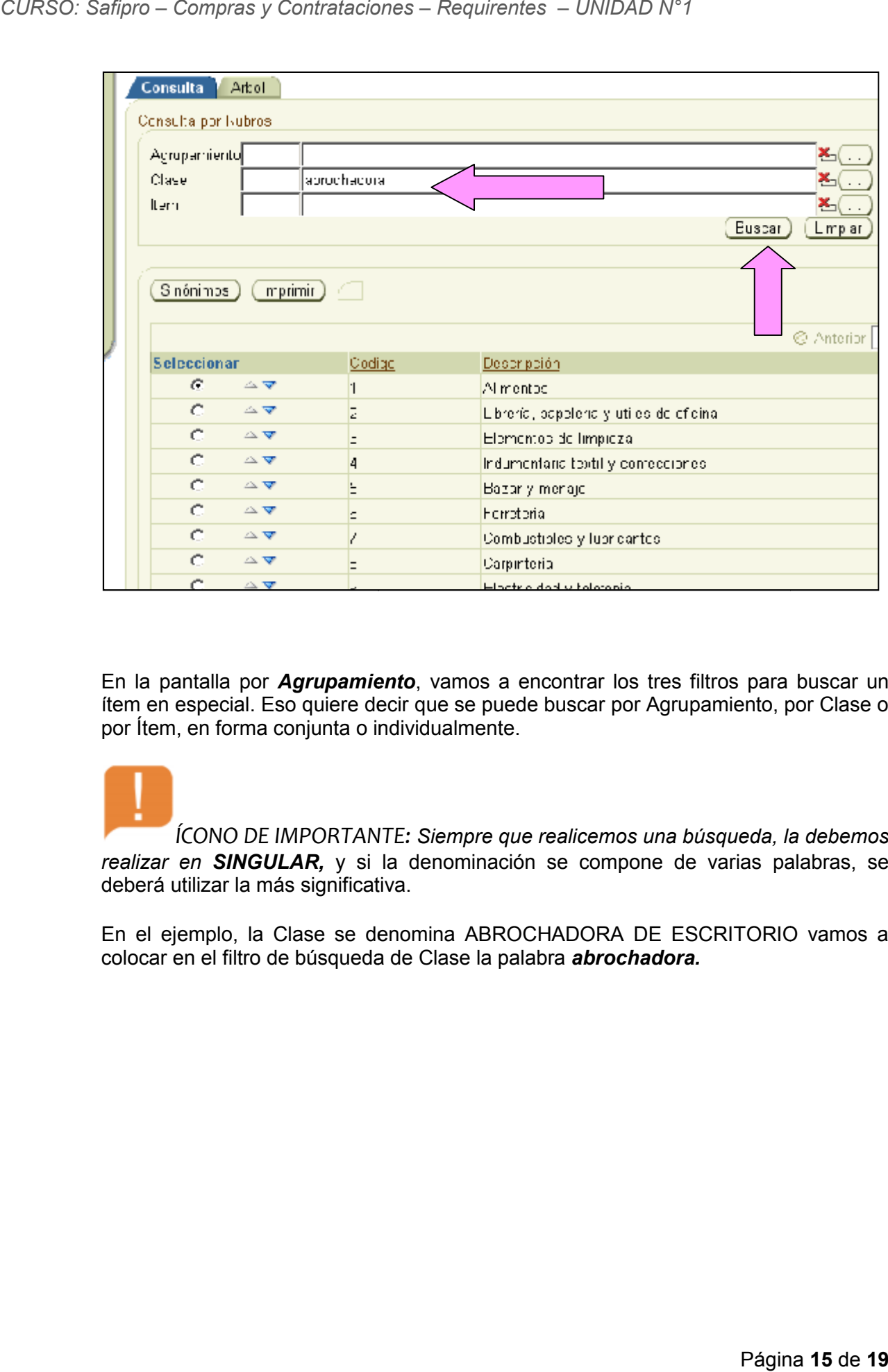

En la pantalla por *Agrupamiento*, vamos a encontrar los tres filtros para buscar un ítem en especial. Eso quiere decir que se puede buscar por Agrupamiento, por Clase o por Ítem, en forma conjunta o individualmente.

*ÍCONO DE IMPORTANTE: Siempre que realicemos una búsqueda, la debemos realizar en SINGULAR,* y si la denominación se compone de varias palabras, se deberá utilizar la más significativa. deberá significativa.

En el ejemplo, la Clase se denomina ABROCHADORA DE ESCRITORIO vamos a colocar en el filtro de búsqueda de Clase la palabra *abrochadora.* 

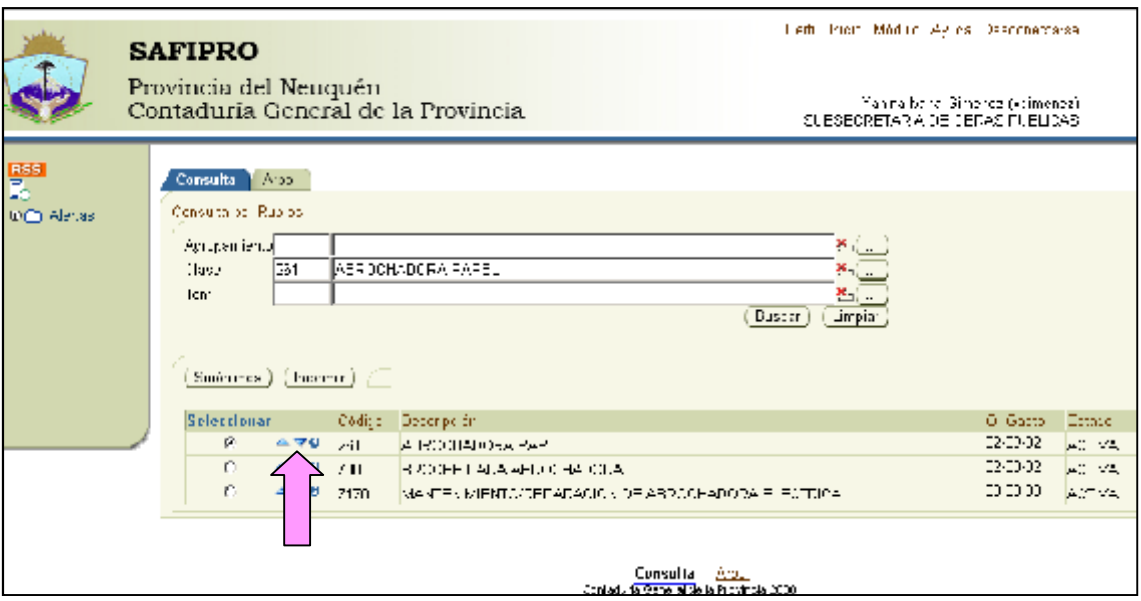

Una vez que aparecen en pantalla todas las clases que contienen esa palabra buscada, seleccionamos la que nosotros estamos buscando y al hacer clic en la flechita azul descendente, desplegamos el contenido de esa clase, dicho de otra forma, abrimos la clase y vemos todos los ítems que contiene.

Con esa consulta vamos a obtener la codificación de los ítems que queremos consultar. Por ejemplo, si quiero saber cual es el código de la ABROCHADORA DE PAPEL, Tipo De Escritorio, Medida 64, Material Metálica, puedo asegurar que es la Clase: 261 Item: 3 y que su estado es ACTIVO.

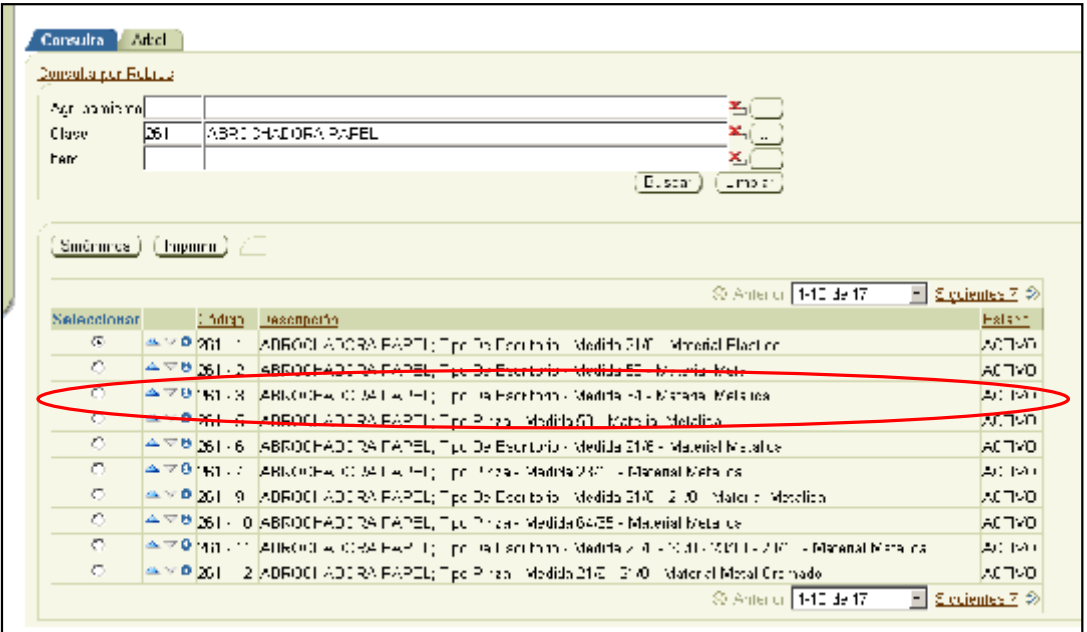

El Catálogo es muy dinámico y va evolucionando todos los días con la creación de clases e ítems, como así también la modificación de los mismos. Es por ello que tienen diferentes estados que nos van a indicar la posibilidad o no se su utilización. Solamente vamos a poder Solicitar ítems Activos, si vemos un estado Sustituido en el mismo mensaje nos aclara cual es el código del ítem activo y si vemos un ítem inactivo seguramente veremos otro ítem en estado Activo para poderlo utilizar y que no tenga los defectos del Inactivo.

#### **1.2.3. Consultas avanzadas en el Catálogo**

Ahora que sabemos buscar cosas simples en el Catálogo, vamos a buscar algo más complejo, como por ejemplo *Tóner*, que existen 590 cartuchos de tóner creados en el Catálogo.

¿Cómo hacemos para no tener que leer los 590 ítems? Vamos a hacer una búsqueda simultánea en Clase y en Ítem. Supongamos que queremos saber el código de la clase e ítem del tóner de nuestra impresora. En la oficina tenemos una impresora Hp Laser Jet 4000, así es que podemos reducir los resultados de la búsqueda si ponemos *tóner* en el casillero de la Clase y por ejemplo *Laser Jet 4000* en el casillero de ítem.

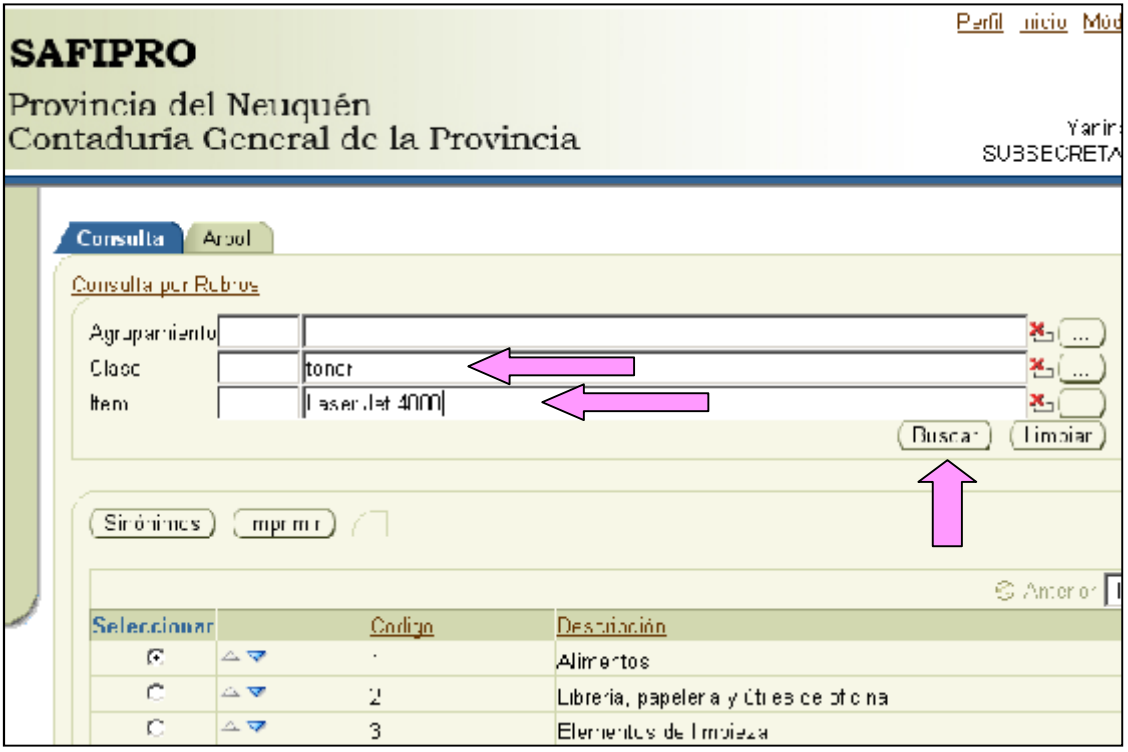

Cuando apretamos *Buscar*, obtenemos una lista mas reducida y vemos que hay un ítem inactivo y uno que esta activo. Deberemos tomar el Código del que esta activo.

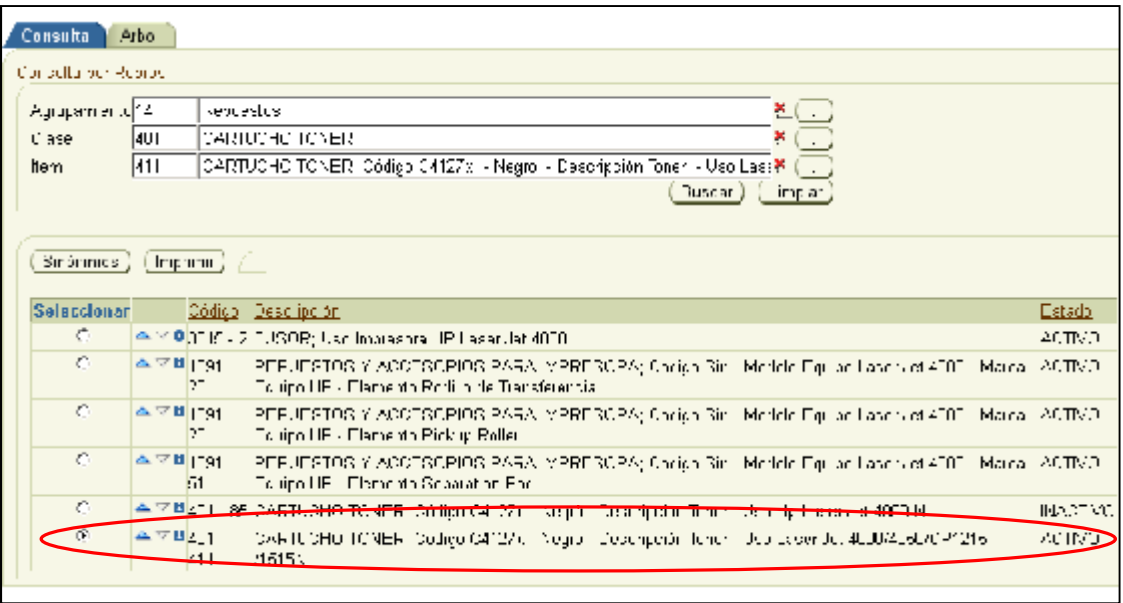

### **1.3. MÓDULO COMPRAS Y CONTRATACIONES**

Este Módulo incluye todos los procedimientos en los que interviene un trámite de compras y contrataciones, desde el pedido de suministro hasta la emisión de la orden de compras. Para quienes lo utilizan, tiene fundamentalmente como beneficio la minimización de errores involuntarios, estandarización de trámites, verificación de los saldos del sistema de Presupuesto y la impresión de los distintos formularios (nota de pedido de suministro, solicitud de provisión, invitación a proveedores) y actas (apertura y preadjudicación).

Para los niveles decisorios es factible la obtención de datos estadísticos sobre los tipos de compra. Valores por cada tipo de contratación, proveedores etc. Como asimismo la facilidad para la Oficina Provincial de Contrataciones, que posibilita la importación de precios cotizados a planilla de cálculo, con el fin de realizar comparaciones de precios con el mercado (cuando en número de proveedores y/o renglones lo justifique).

Administración del funcionamiento del sistema: Se presta constantemente ayuda a los usuarios del sistema, desde la confección de la solicitud, el alta (si es necesario–se dan de alta un promedio de 200 ítem mensuales) y todo el trámite hasta la impresión de la Orden de Compra. Simultáneamente se van recogiendo y evaluando distintas modificaciones o adecuaciones solicitadas, que agilicen y faciliten el trámite, tareas que hacen al mantenimiento del sistema.

Como más importante, se ha desarrollado y puesto en producción la centralización de compras (uno o varios SAF hacen las solicitudes y la compra es gestionada por uno de ellos ya preestablecido), y la contratación por períodos (servicios o provisión

periódica). También se desarrolló la etapa siguiente a la Orden de Compra, que es la recepción y liquidación, pero por el momento no está en producción.

#### **2. ROLES – REQUIRENTE**

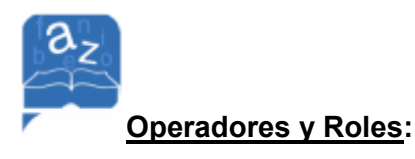

Cada persona que ingresa al sistema **SAFIPRO**, se lo define como un **Operador** que podrá tener asignado uno o varios roles dentro del Sistema.

Los **roles** consisten en permisos y acciones que un operador tiene determinado para la utilización de un módulo especifico del sistema.

En el Módulo intervienen muchos Roles, (actores en el sistema), pero este curso esta orientado al Rol de REQUIRENTE que involucra a todas las personas que deben solicitar por sistema o deberán solicitarlo en su momento a través del pedido de suministro, la compra de algún bien o la contratación de algún servicio. **19**<br> **19**<br> **19**<br> **19**<br> **19**<br> **2. ROLES – REQUIRENTE**<br> **2. ROLES – REQUIRENTE**<br> **2. Consider all compress of the comprastic properation of sets an produced on.<br>
<b>2. ROLES – REQUIRENTE**<br> **3.**<br> **2. Consider all consi**